## Create & Download MetaMask (Mobile)

11:07

 $||$   $\hat{ }$  52

## $\zeta$  Search

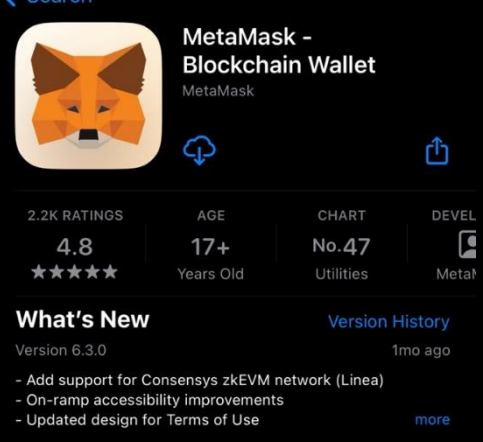

## **Preview**

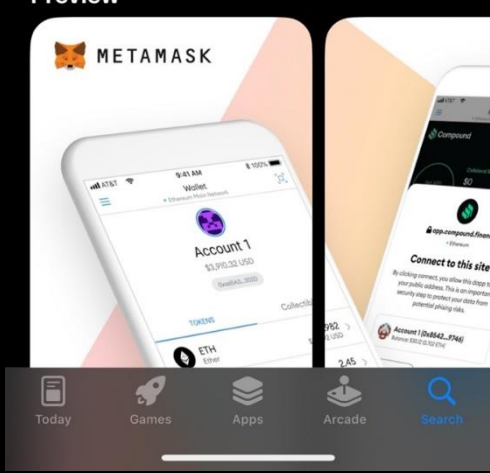

1. Search MetaMask on App store/Play store > Download

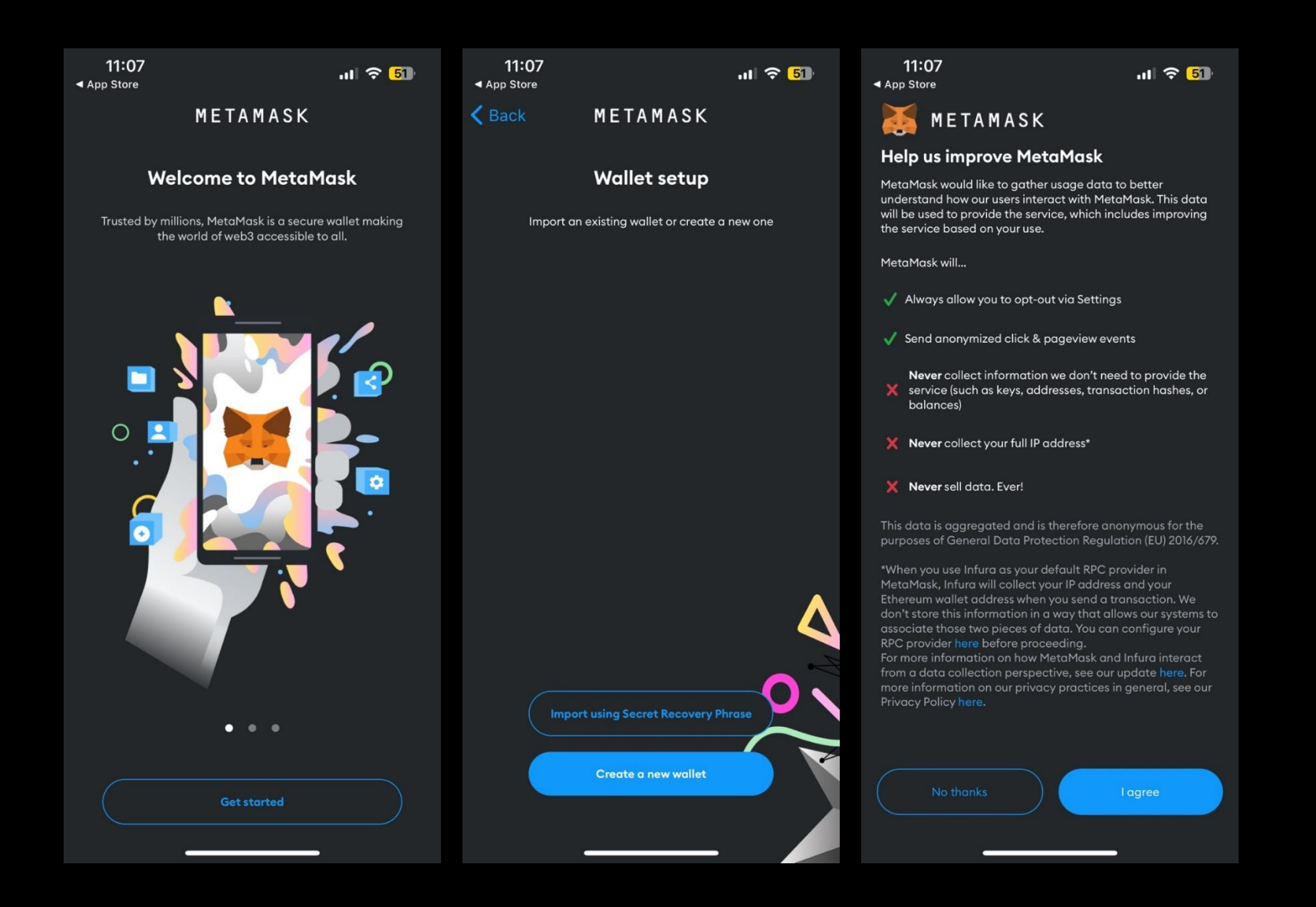

2. Open > Get started > Create a new wallet > I agree

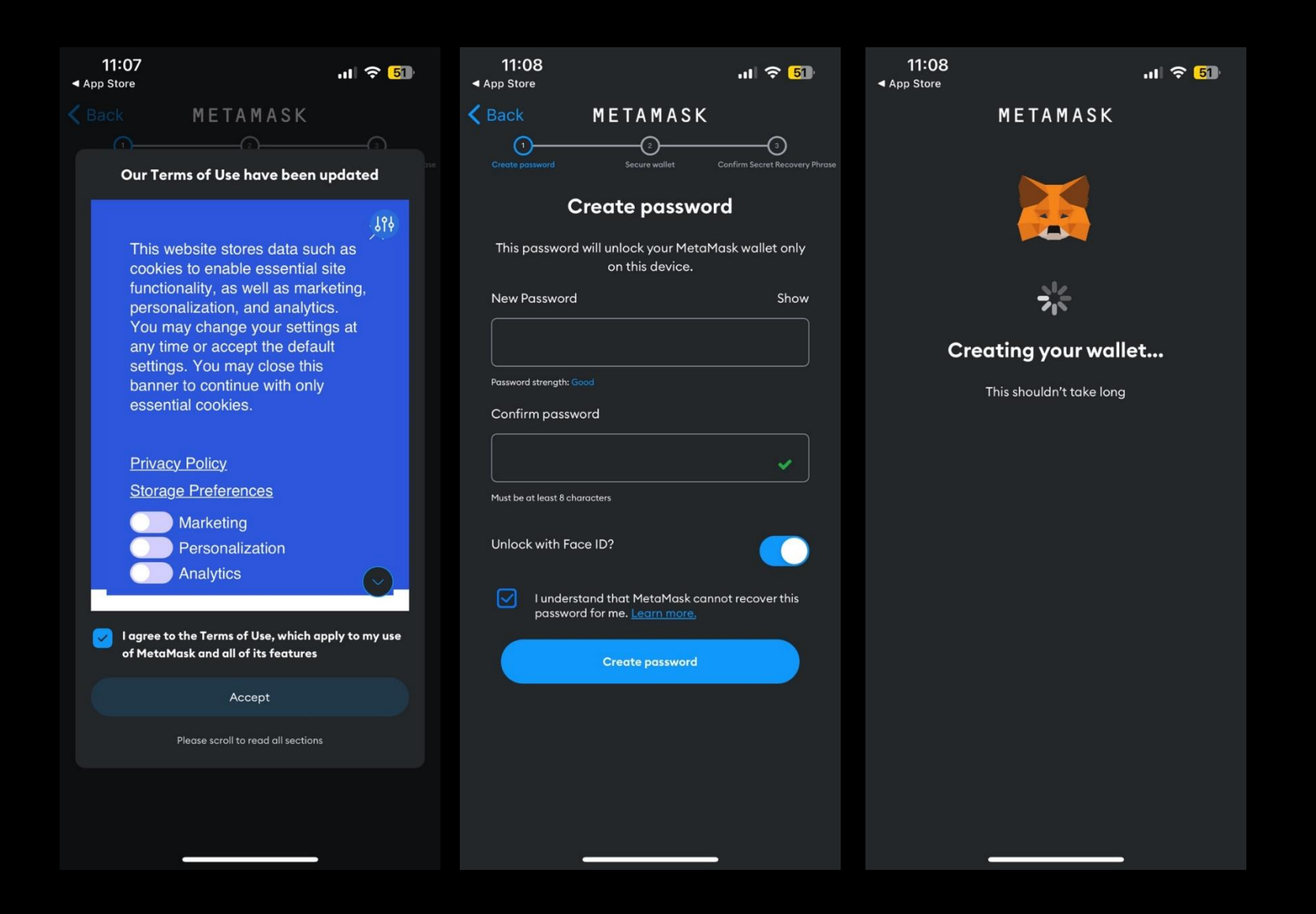

3. Accept > Insert password > Confirm password > Check box unlock with Face ID > **Create password** 4

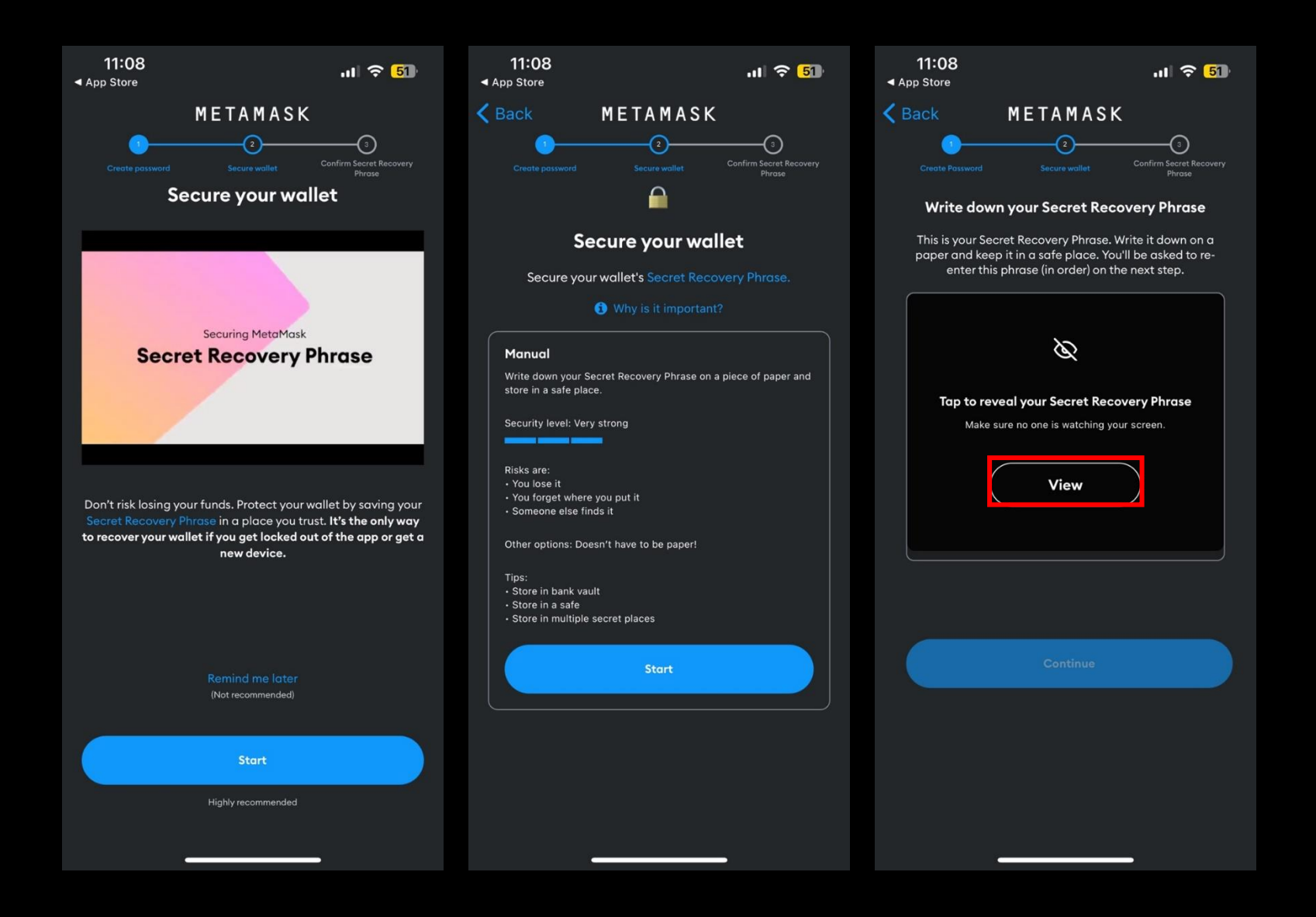

## 4. Start > View > Write down secret recovery phase > Continue

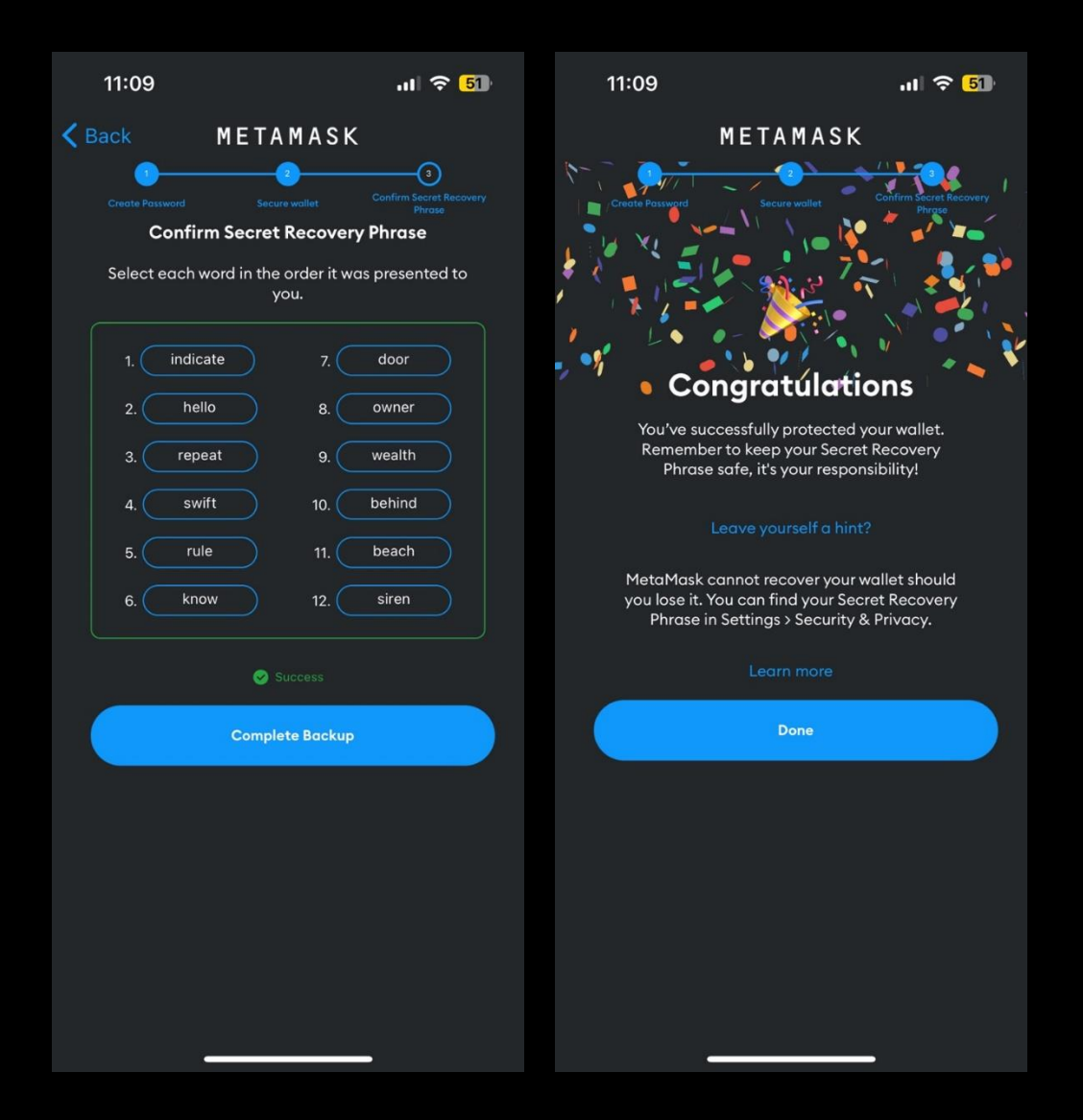

5. Insert secret recovery phase > done